## **Sehr geehrte Teilnehmer an Gemeinschaftsanlagen und Energiegemeinschaften!**

Für eine Teilnahme an der Stromverteilung ist eine Zustimmung zur Datenweitergabe an den Betreiber der GEA oder EEG erforderlich.

In der Sprache der Netzbetreiber wird das "Consent" genannt). Diese Zustimmung ist digital zu geben.

Wie dieser Ablauf funktioniert, zeigt folgende Anleitung.

## **1) Sie brauchen einen Zugang zum Serviceportal des Netzbetreibers**

Unter [https://www.linznetz.at/portal/de/home#](https://www.linznetz.at/portal/de/home) drücke Sie auf "Login"

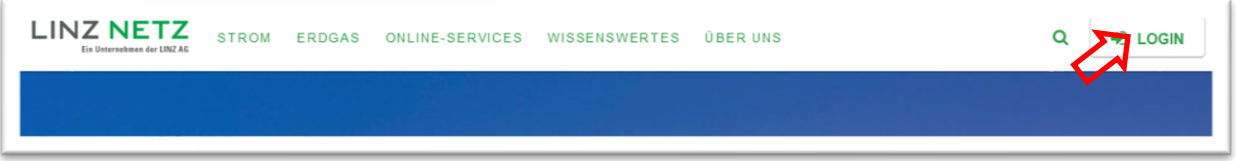

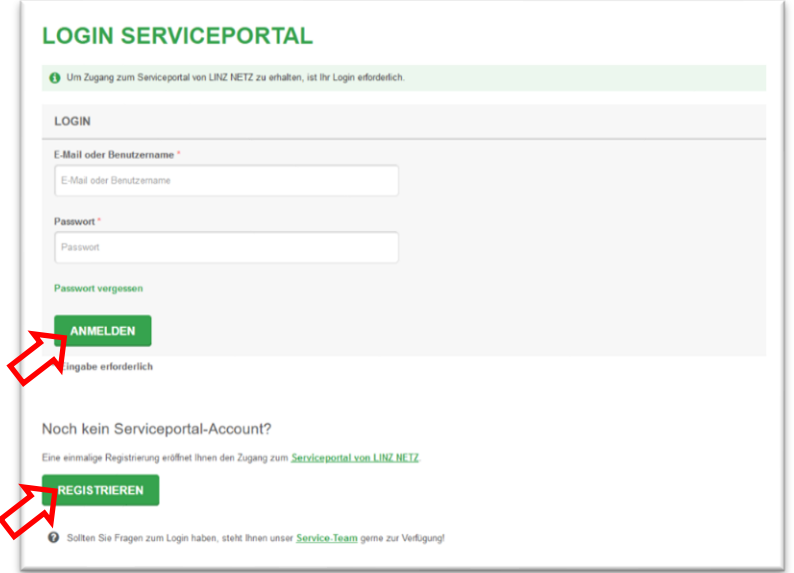

Wenn Sie bereits registriert sind,

➔ Anmelden

Und weiter zu Schritt 2), Seite 7

ansonsten auf

➔ Registrieren

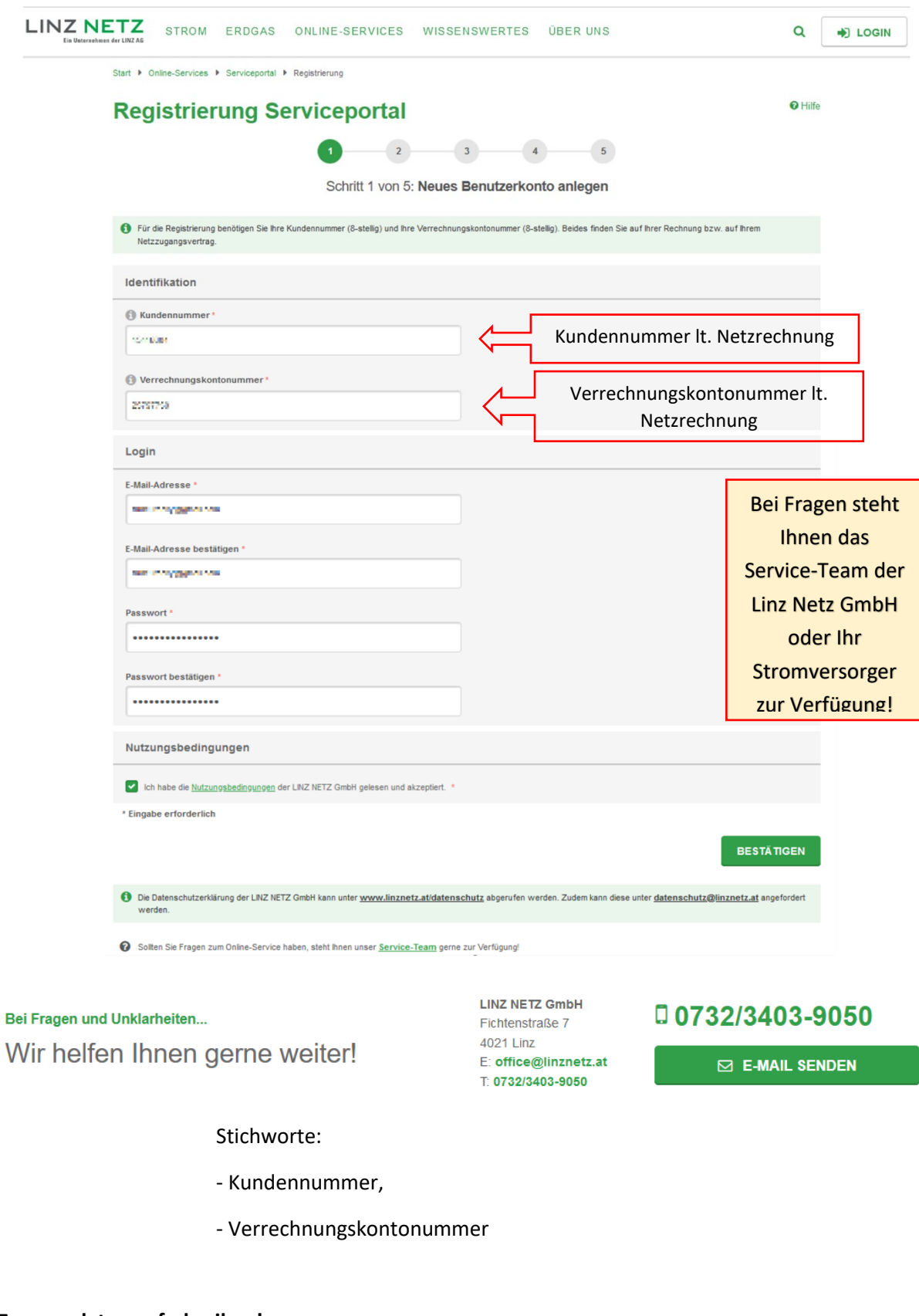

## **Zugangsdaten aufschreiben!**

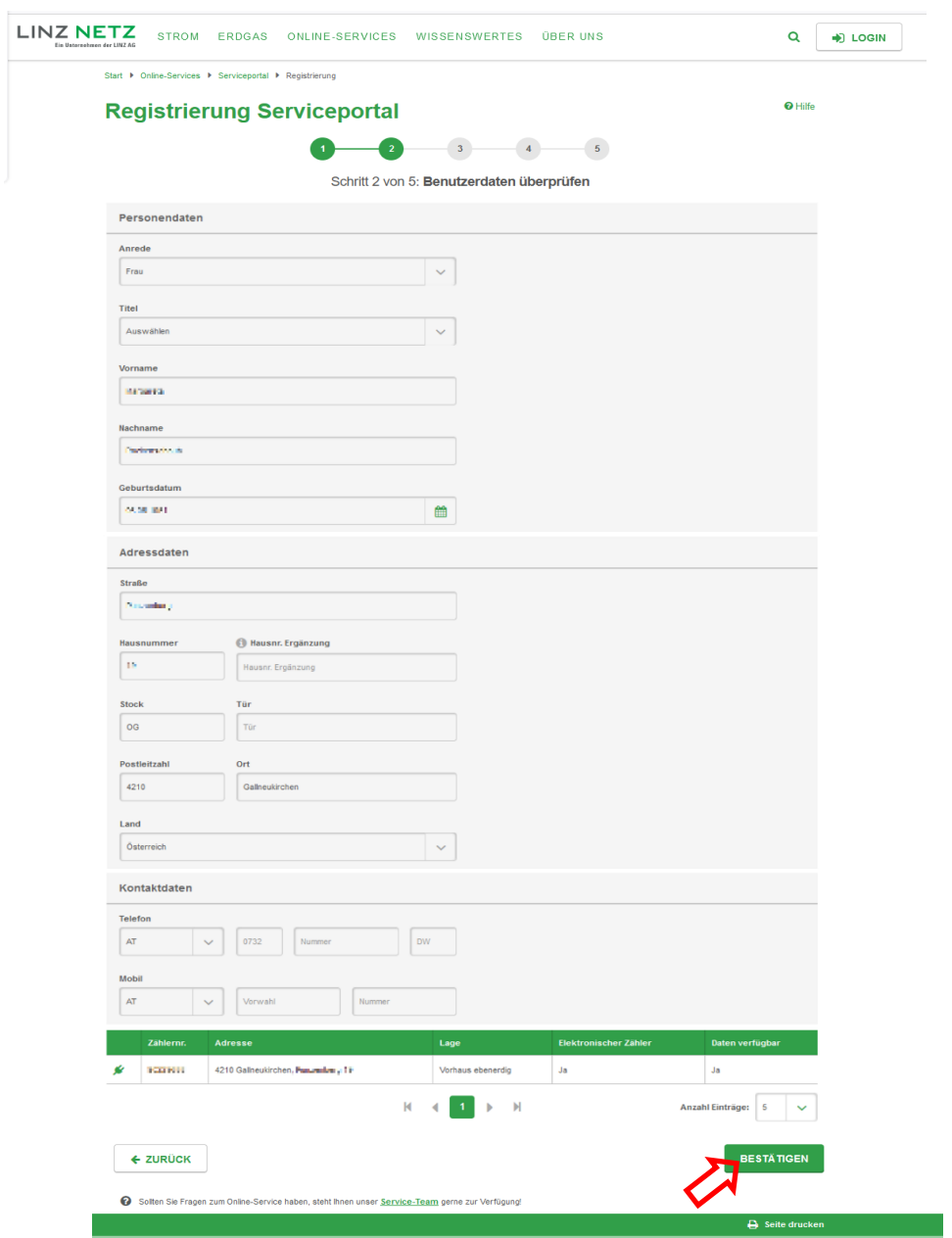

Danach werden Sie ersucht, Ihre Daten zu prüfen und zu bestätigen

Danach erhalten Sie ein Mail, bitte bestätigen! Danach ist das Serviceportal für Sie verfügbar.

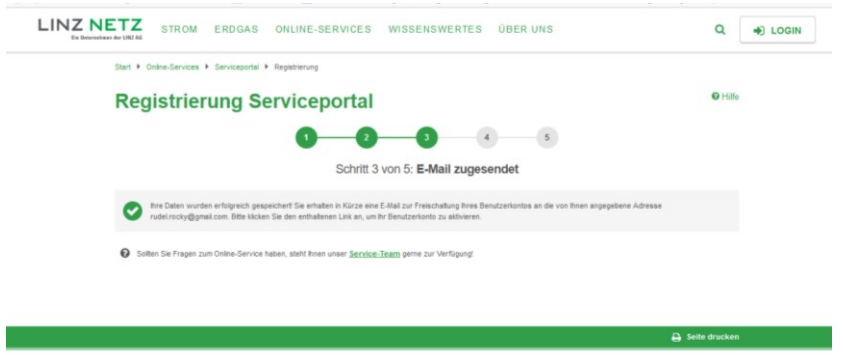

## 2) Einloggen im Serviceportal

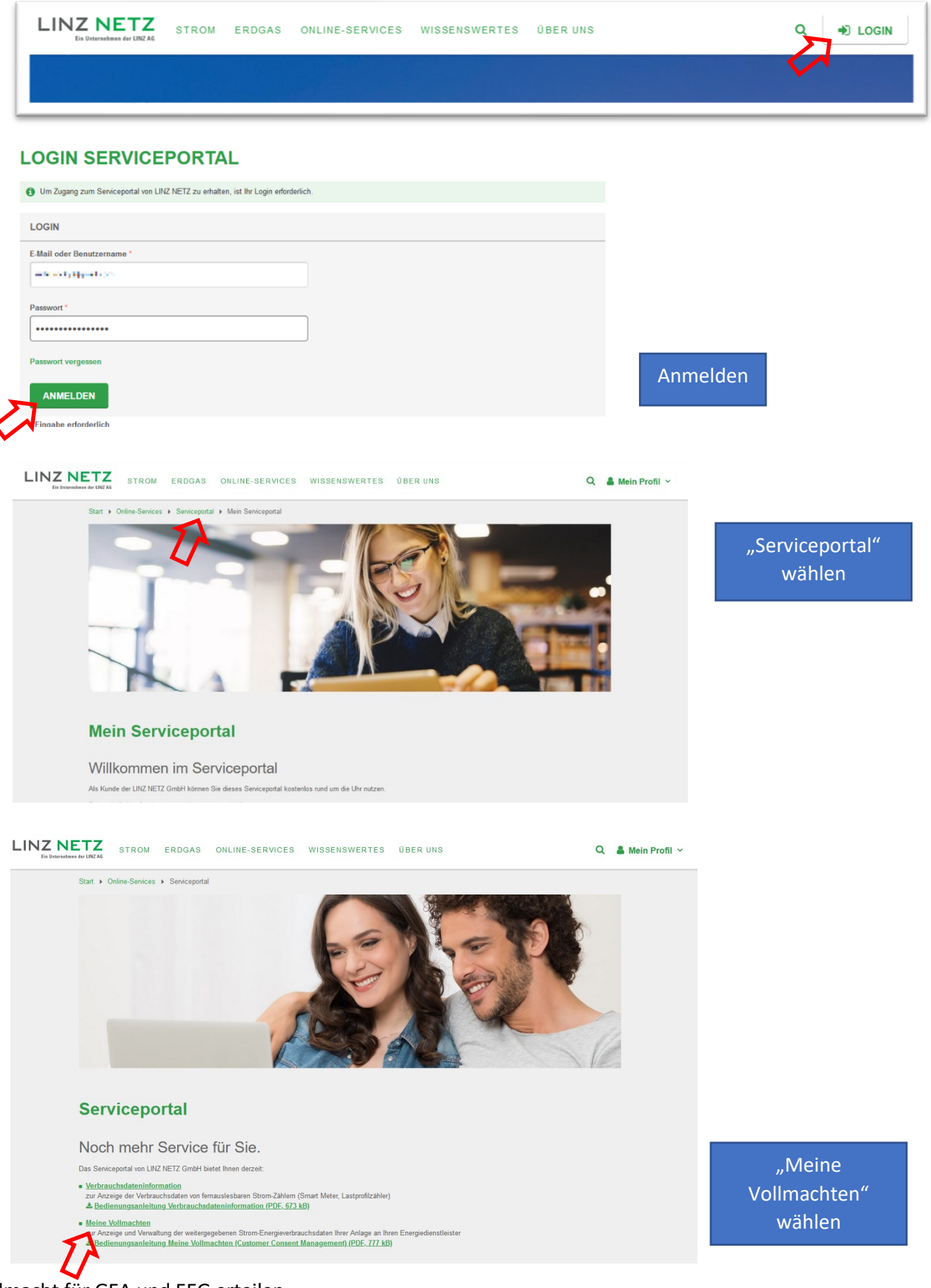

Vollmacht für GEA und EEG erteilen © Martin Danner 2023 [Seite](mailto:martin.danner@mailbox.org) 4 von 5 V1.1 vom 21.9.2023

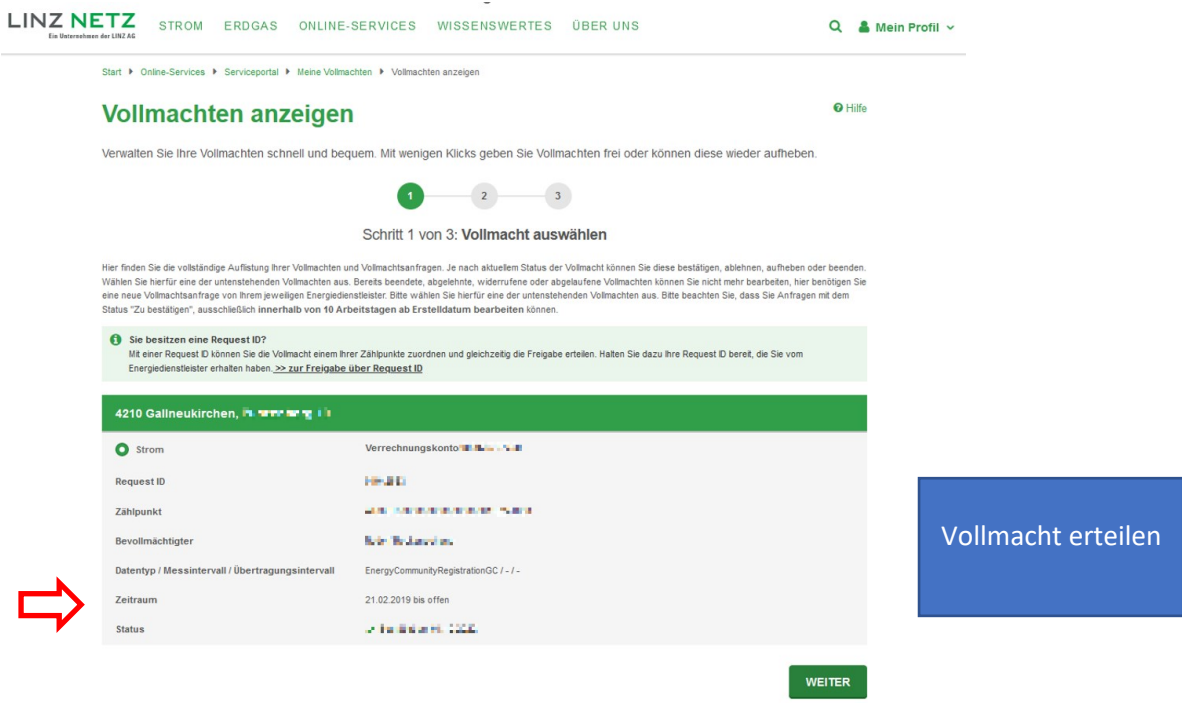

Nach dem Erteilen der Vollmacht wieder aus dem Portal ausloggen!

Über das Portal können Sie auch ihre Verbrauchsdaten abrufen (Tageswerte, ¼-Stunden-Werte)